## Editor/Assembler EDAS\*4plus für AC1

Vers. 1.1

WeRo, Stand: 11. Juni 2023

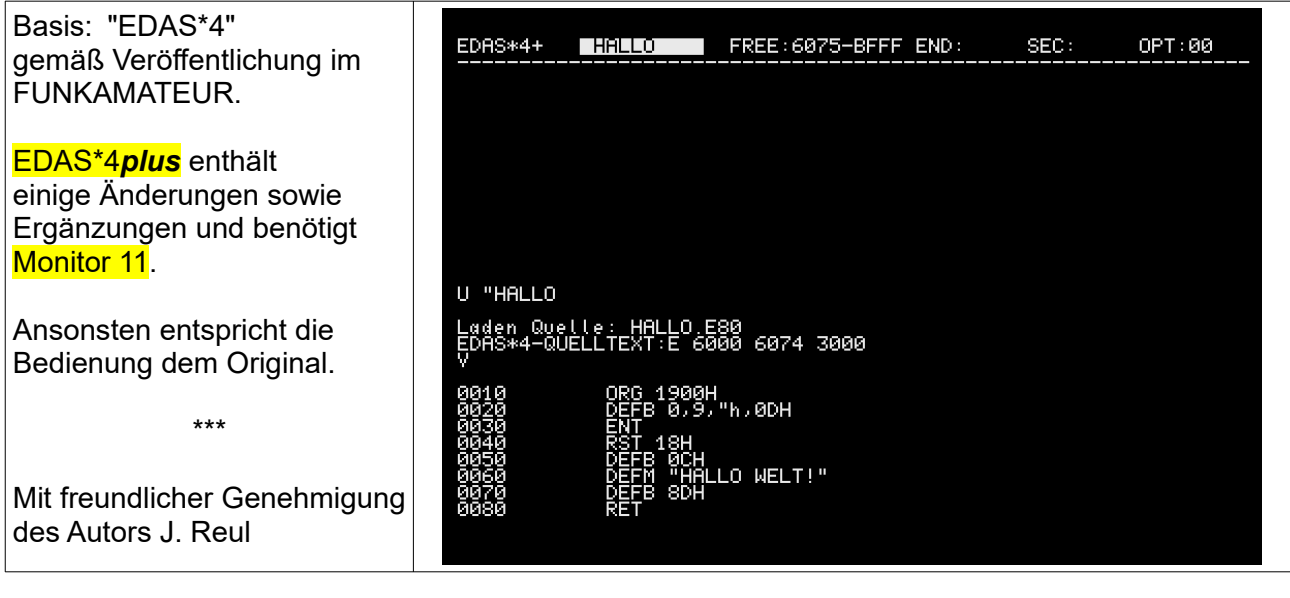

Name der ausführbaren Datei:

EDAS4\_PL.Z80 (Ladeadresse 4000) bzw. EDASC\_PL.Z80 (Ladeadresse C000)

# **Inhaltsverzeichnis**

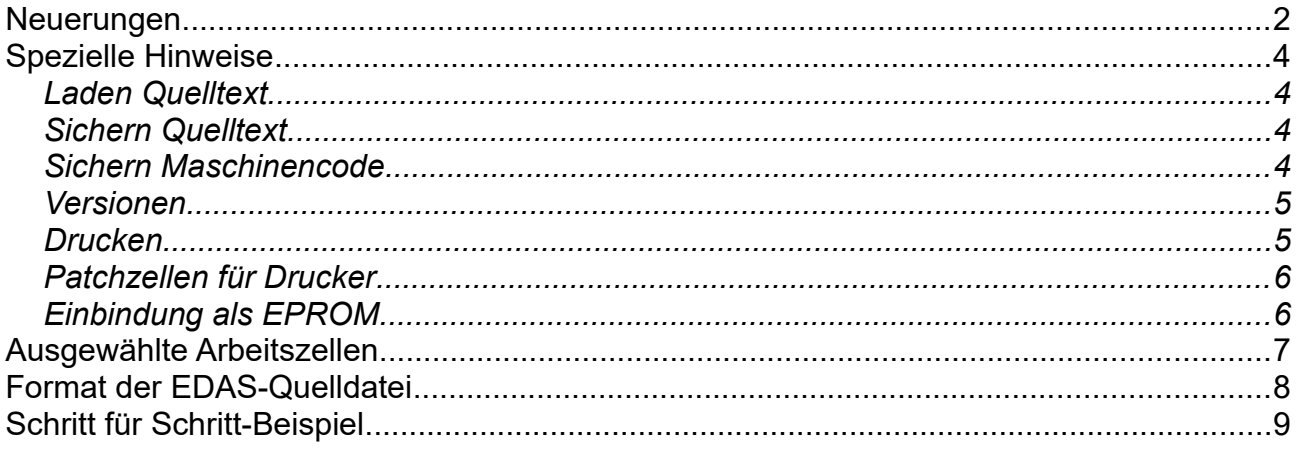

## <span id="page-1-0"></span>**Neuerungen**

1. Mit Monitor 11 sowie der nötige USB-Hardware kann zum Laden und Sichern von Quelltexten aus EDAS heraus (!) ein USB-Stick als Speichermedium benutzt werden. Der erzeugte Binärcode wird ebenfalls sofort ohne Zuhilfenahme des Monitors als Datei abgespeichert. Am Programmanfang erfolgt ein entsprechender Test auf die Monitorversion. Bei anderen Versionen als M11 erfolgt die Meldung

"Diese EDAS-Version benoetigt Monitor 11!"

und der Programmstart wird verweigert.

2. Kommandos USB-Unterstützung:

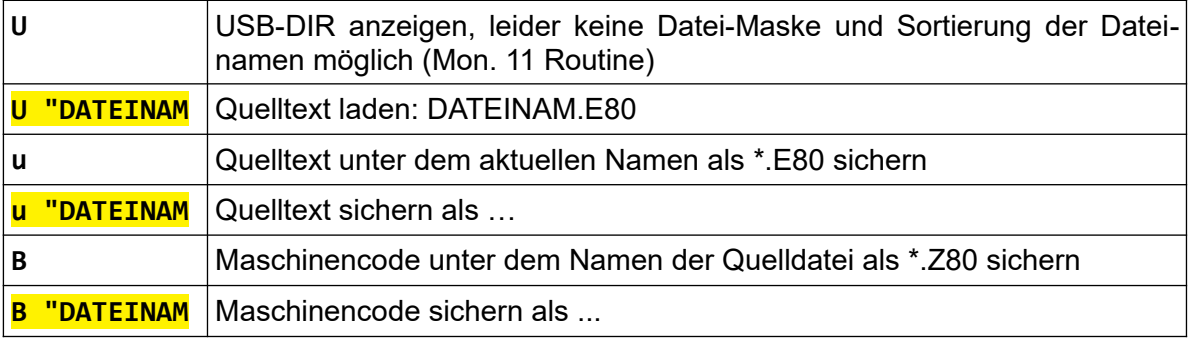

◦ Leerzeichen zwischen Kommandobuchstabe und Gänsefüßchen

- □ max. 8 Zeichen gültig (Rest wird ignoriert), keine Sonderzeichen außer "" und "-"
- kein abschließenes Gänsefüßchen nach DATEINAM!
- Endung .E80 nicht eingeben wird automatisch ergänzt!
- "sichern als...": aktueller Quellenname bleibt erhalten
- Datei-Format: Headersave, siehe [hier](#page-7-1).
- 3. Weitere neue Kommandos:

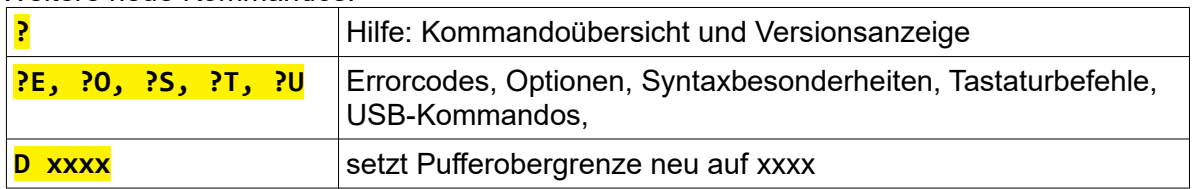

- 4. Eingebauter einfacher V.24-Druckertreiber, basierend auf der entsprechenden Monitorausgabe. Setzt man vor dem Assemblieren Option +4, so wird der Quelltext neben der Schirmausgabe auch gedruckt.
- 5. Änderung bei G(o)-Kommando:

Läuft ein Anwenderprogramm nicht im EDAS-Bereich und enthält es ein RET als Ausstieg, so wartet EDAS nun nach dem Programmende auf einen Tastendruck (Kommandozeile) und kehrt anschließend sauber zu EDAS zurück (Warmstart).

- 6. EDAS ist nun ROM-fähig und mit entsprechender Hardware analog GS-BASIC bei Bedarf einblendbar. Die Arbeitszellen wurden generell an das obere Speicherende (FDB0...FFxx) verlagert.
- 7. Es gibt zwei Versionen für unterschiedliche Speicherbereiche:
	- 4000...5FFF und
	- C000...DFFF, siehe [unten](#page-4-1).
- 8. Sonstige Änderungen:
	- Die Titelzeile wurde eine Zeile tiefer gesetzt, da mit dem originalen BWS bei modernen (TFT)-Bildschirmen oft die erste Zeile in der Höhe unvollständig ist.
	- Code bereinigt, offensichtlich unbenutzte Fragmente entfernt
	- In die Steuercodes wurde invers (11h) und normal (10h) für Hervorhebungen in EDAS aufgenommen (Hardware-Zusatz "Invers" nötig)
	- Bedientasten ergänzt:
		- $\begin{array}{ccc}\n\blacktriangleright \text{Strg+L} & \to \text{löscht Bildschirm außer Kopfzeile}\n\blacktriangleright \text{Strg+D ("Entf")} & \to \text{löscht (wie Strg+S) das Zeichen a}\n\end{array}$
		- → Strg+D ("Entf")  $\rightarrow$  löscht (wie Strg+S) das Zeichen an der Cursorposition<br>→ Backspace (7Fh) → löscht (wie Strg+R) das letzte eingegebene Zeichen
			- $\rightarrow$  löscht (wie Strg+R) das letzte eingegebene Zeichen
	- In Titelzeile ergänzt:
		- **→** Anzeige Name der geladenen Quell-Datei
		- **→** Anzeige Pufferende FREE:xxxx-yyyy
		- **→** Anzeige aktuell eingestellte Option (OPT:xx)
	- Prüfsumme über Quelltext beim Assemblieren (B-Kommando bemerkt eine Veränderung der Quelle nach Assemblieren und verweigert dann die MC-Erstellung )
	- Sicherung Quelltext nur bis letztes Byte=FF (Beim Sichern auf Kassette lt. Funkamateur bis FREE wurde eine evtl. vorhandene Symboltabelle auch mit gesichert. Das ist aber entbehrlich, da sie nicht zum eigentlichen Quelltext gehört und erst beim Assemblieren erzeugt wird).

# <span id="page-3-3"></span>**Spezielle Hinweise**

## <span id="page-3-2"></span>*Laden Quelltext*

#### **a) normal**

Lädt man mit U "DATEINAM einen mit EDAS\*4plus gesicherten Quelltext (\*.E80), so wird dieser unabhängig von den Headerdaten in dem bei Kaltstart vereinbarten Puffer abgelegt. Exististiert der angegebene Dateiname nicht, so melder der Monitor 11 "NAME FILE ERROR".

Bereits vorhandene Quellen (siehe [Anmerkungen hier](#page-7-0)), die nicht mit EDAS\*4plus gesichert wurden und daher nicht im E80-Format vorliegen, sind wie üblich vor EDAS-Start per Monitor zu laden:

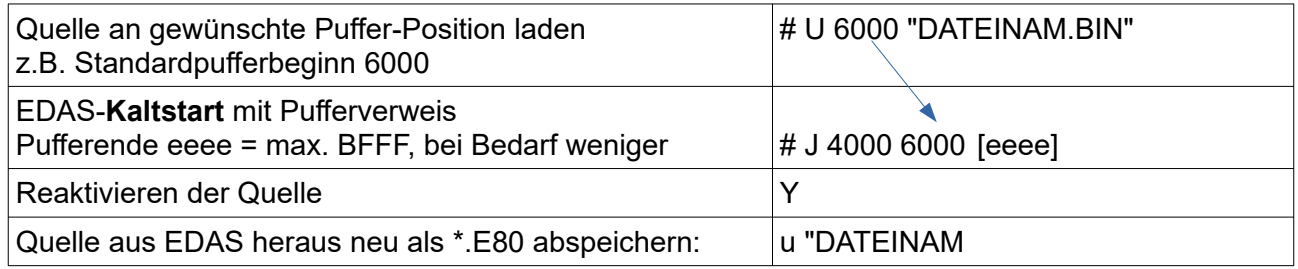

#### **b) erweitert**

Setzt man vor dem Laden Option +40 (bislang in EDAS unbenutzt), so wird der Quelltext ab der im \*E80-File enthaltenen Anfangsadresse abgelegt und auch das Pufferende entsprechend automatisch gesetzt. Die beim EDAS-Kaltstart vereinbarten Puffergrenzen werden hierbei überschrieben! Das kann sinnvoll sein, wenn immer der gleicher Puffer benutzt werden soll oder zum Laden der Sekundärquelle (meist 2000 – 3FFF).

### <span id="page-3-1"></span>*Sichern Quelltext*

Ein vorhandener Quelltext kann jederzeit (auch in noch fehlerhaftem Zustand) mit u unter dem aktuellen in der Titelzeile sichtbaren Namen abgespeichert werden. Ausnahme: Nach Kaltstart von EDAS (NAMENLOS) muss für einen neu eingetippten Quelltext immer erst ein Dateiname angegeben werden. Soll die Quelle unter einem anderen Namen abgespeichert werden, so ist der neue Name als Argument anzugeben. Der originale Dateiname (Titelzeile) wird beibehalten. Die Puffergrenzen werden im Header der E80-Datei abgelegt.

### <span id="page-3-0"></span>*Sichern Maschinencode*

EDAS-Plus ermöglicht, ohne Benutzung des Monitors den vom Assembler erzeugten Maschinencode mit dem B-Kommando sofort als Datei abzuspeichern. Der Name der MC-Datei wird aus dem Namen der aktuellen Quelldatei abgeleitet und erhält lediglich eine andere Endung (Z80). Soll die MC-Datei unter einem anderen Namen gesichert werden, so ist dieser als Argument anzugeben.

Für das B-Kommando ist es (wie beim G-Kommando) nötig, eine ENT-Anweisung (=Startadresse) im Quelltext zu haben, ansonsten "Error 04".

**Vor** dem Assemblieren ist unbedingt Option '+2' setzen, damit der MC in den Speicher geschrieben wird. Führt man 'A' ohne vorheriges '+2' aus und setzt '+2' erst danach, so ist kein Maschinencode im Speicher. "B" sichert dann nur eine leere Datei…

Liegt der Zielbereich des Maschinencodes im EDAS-Bereich, so lässt sich der Quelltext zwar mit der Angabe eines Offsets (P hhhh) korrekt assemblieren, der MC steht aber dann an anderer Stelle im Speicher. In diesem Fall ist weder das G(o)-Kommando noch ein Speichern des MC per 'B'-Kommando möglich. Nach Verlassen von EDAS muss der MC zunächst manuell mit dem T(ransfer)-Kommando des Monitors an die richtige Adresse gebracht werden (siehe Originalbeschreibung EDAS).

Allgemein gilt weiterhin:

- Zweitquellen können nach Vereinbarung mit **S aaaa eeee** durch Quellentausch (E-Kommando) ebenso per USB geladen/gesichert werden.
- Existiert schon eine Quelle im Puffer, erfolgt vor dem Laden eine Überschreiben-Rückfrage.
- Existiert der beim Sichern mit u bzw. B benutzten Dateiname bereits auf dem USB-Stick, so erfolgt eine Overwritte-Rückfrage des Monitors. Die Voreinstellung ist "J", sodass mit <ENTER> überschrieben wird. Jede andere Taste bricht ab.
- USB-Fehlermeldungen ergehen so wie im Monitor M11.

#### <span id="page-4-1"></span>*Versionen*

EDAS\*plus gibt es aktuell für zwei Adressbereiche. Je nach Zieladresse des zu erstellenden Anwenderprogramms ist die entsprechende EDAS-Version zu benutzen und beim Kaltstart der Quellpuffer festzulegen.

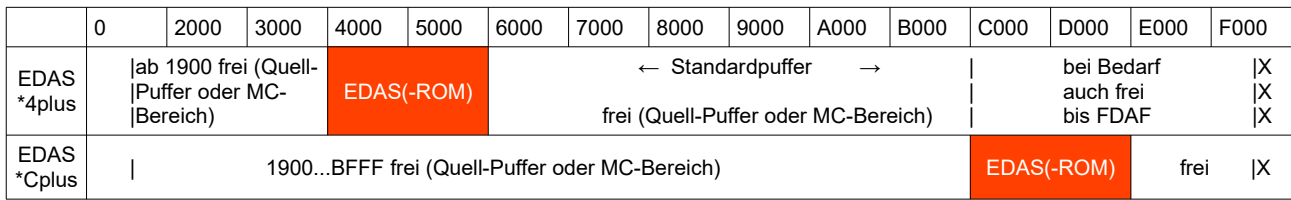

Beispiele:

X=FDB0...FFxx Arbeitszellen EDAS

| <b>Zielbereich</b> | <b>Version</b> | <b>Eingabe EDAS-Start</b> | Quellpuffer |
|--------------------|----------------|---------------------------|-------------|
| 19003FFF           | EDAS*4plus     | #J 4000                   | $6000$ BFFF |
| 60007FFF           |                | #J 4000 8000              | 8000BFFF    |
| 8000BFFF           |                | #J 4000 6000 7FFF         | 60007FFF    |
| C000FDB0           |                | #J 4000                   | 6000BFFF    |
| 40005FFF           | EDAS*Cplus     | #J C000                   | 6000BFFF    |

Nur wenn Programme für den Adressbereich von 0000...0FFF bzw. FDB0...FFFF erstellt werden sollten (dort liegen aber Monitor bzw. EDAS-Arbeitszellen, sodass die Notwendigkeit gering ist), wird die etwas umständliche Offsetmethode nötig. Sollte es sich erforderlich machen, im Laufe der Bearbeitung den Puffer zu vergrößern (weil der Quelltext die zunächst vereinbarte Grenze überschreitet) oder zu verkleinern (weil Platz für MC benötigt wird), so kann mit dem 'D'-Kommando einfach ein neues Puffer-Ende eingegeben werden.

### <span id="page-4-0"></span>*Drucken*

EDAS\*4plus ermöglicht den Ausdruck des Assemblerlistings, in der vorliegenden Variante an der V.24-Schnittstelle des AC1. Es wird die Standardroutine V24OUT: EQU 0DF9h (gültig für z.B. Monitor 10/88, 8.x, 10.x sowie 11.x) verwendet. Mit der Einstellung des V.24-Kommandobytes (1820h) auf 02 erfolgt der Druck bei 9600 Bd mit Handshake.

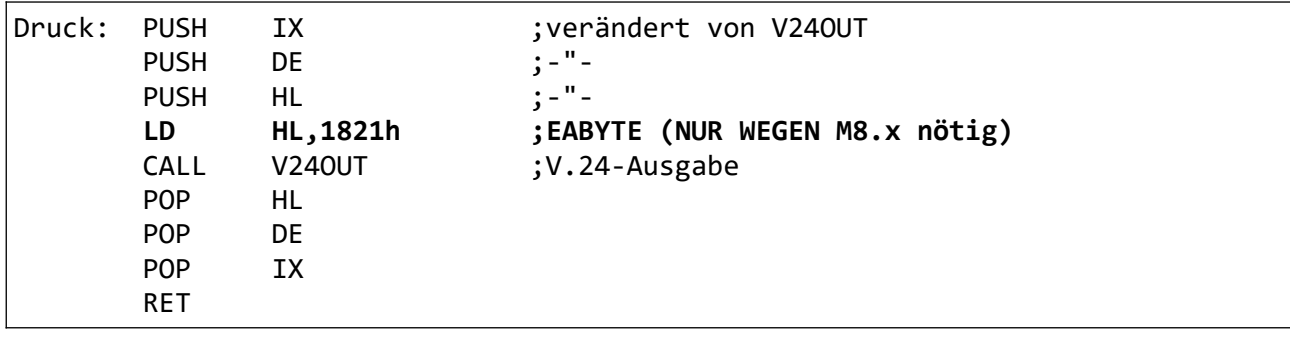

## <span id="page-5-1"></span>*Patchzellen für Drucker*

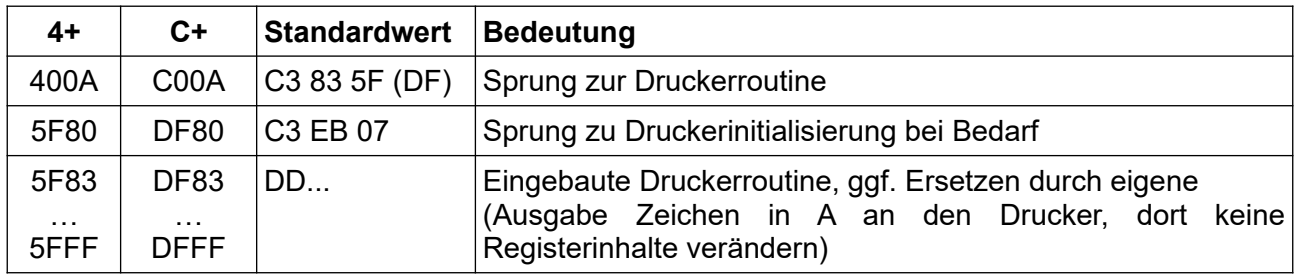

### <span id="page-5-0"></span>*Einbindung als EPROM*

EDAS\*4plus kann sowohl in den RAM geladen werden als auch als (EP)ROM einblendet werden. Als ROM-Version hat es den Vorteil, dass EDAS nicht erst geladen werden muss und das Programm bei eventuellen Programmfehlern nicht zerstört werden kann (allerdings seine Arbeitszellen und eine ungesicherte Quelle...).

Dafür ist ist die Hardware entsprechend anzupassen. Wie das zu geschehen hat, hängt von der jeweiligen Rechnerkonfiguration und benutzten Software ab. Beispiel:

- EDAS\*Cplus (Bereich C000...DFFF) befindet sich wie GS-BASIC in einem EPROM.<br>• Dieser wird über /CS aktiviert wenn:
- Dieser wird über /CS aktiviert, wenn:
	- im Modul1-Ausgabetor (14h) das Bit 4 (bislang kaum genutzt) gesetzt ist und
	- eine Speicheranforderung im Adressbereich C000...DFFF vorliegt.
- Das /OE-Signal wird durch /RD gebildet, d.h. ist der EPROM über /CS aktiv, wird aus dem EPROM gelesen, ansonsten aus dem RAM. Schreibvorgänge gehen auch bei aktivem /CS in den RAM ("Durchschreiben").
- Einblenden des EDAS-EPROMS per Monitorkommando W:

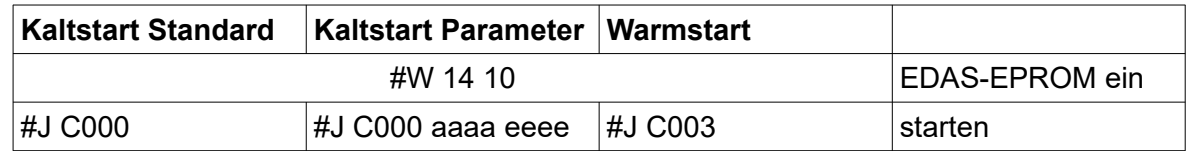

• Ebenso ist das über einen Kennbuchstaben im Monitor möglich, soweit Platz ist. Ggf. sind dann die Argumente zu tauschen, da keine Startadresse angegeben wird : #e aaaa eeee

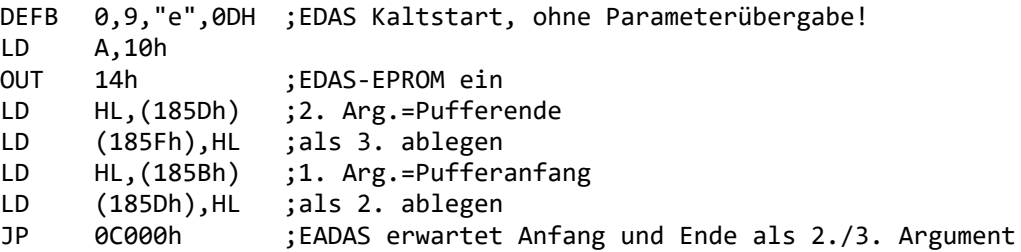

• Beim Verlassen von EDAS wird der EPROM automatisch abgeschaltet.

# <span id="page-6-0"></span>**Ausgewählte Arbeitszellen**

Standardbeginn FDB0 (original: 54B0h)

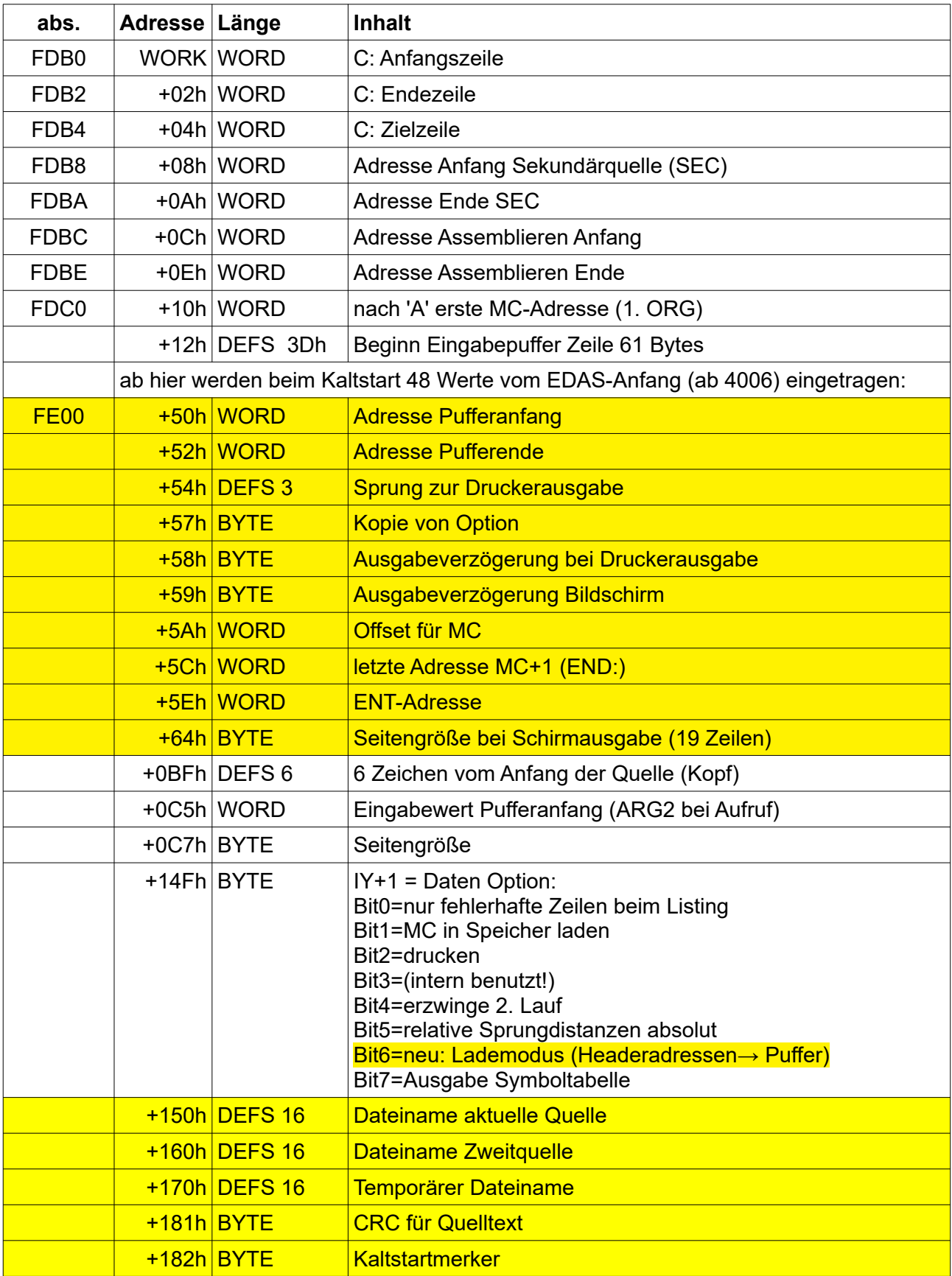

# <span id="page-7-0"></span>**Format der EDAS-Quelldatei**

 Achtung: "EDAS" (**ED**itor/**AS**sembler) gibt es auf weiteren Rechnern (z.B. KC85/x). Die Quelldateien haben unterschiedliche und nicht kompatible Formate. Für AC1-EDAS sieht dieses ohne den Z80-Header so aus:

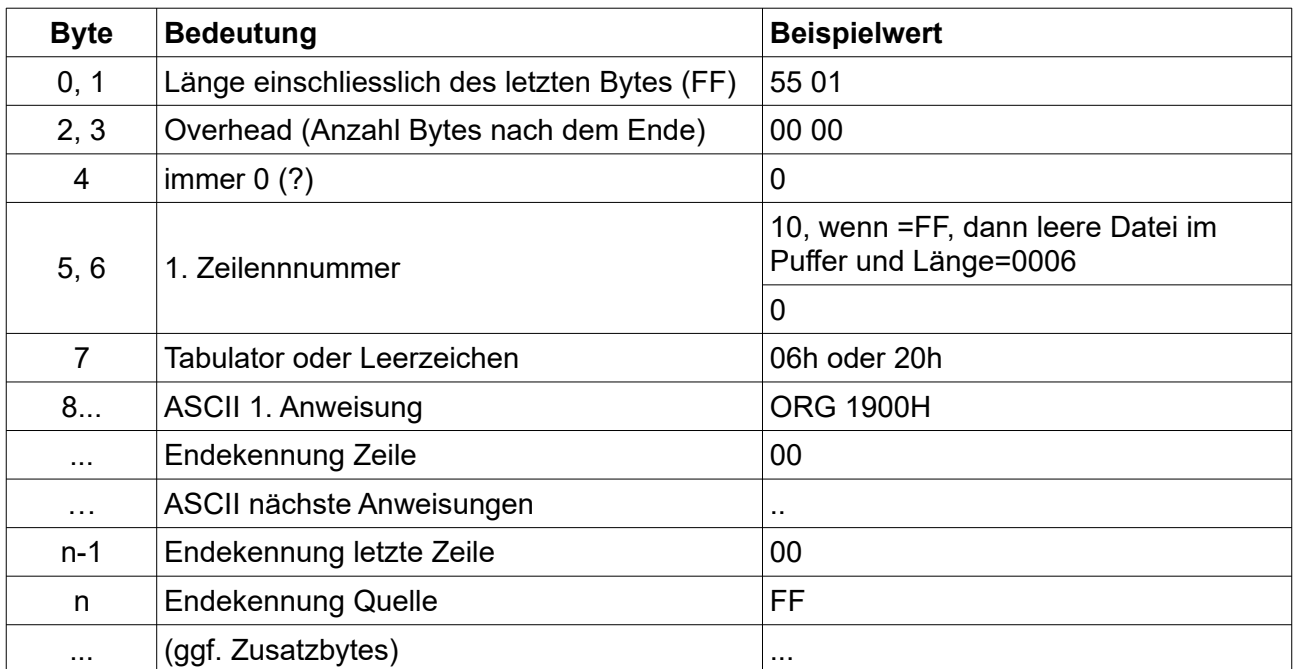

#### <span id="page-7-1"></span>Für das hier benutzte Headersave gilt:

<span id="page-7-2"></span>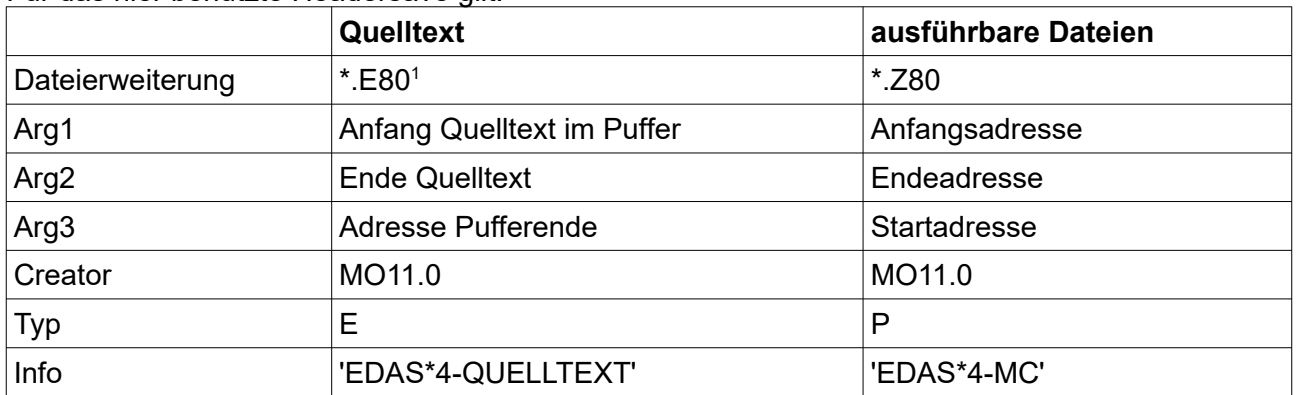

AC1-Dateibetrachter Vers. 1.5 Die mögliche externe Betrachtung und/oder Konvertierung am PC in reinen Text hängt vom benutzten Editor ab.

Unter WINDOWS kann z.B. auch der AC1- Dateibetrachter benutzt werden, zu finden u.a. hier:

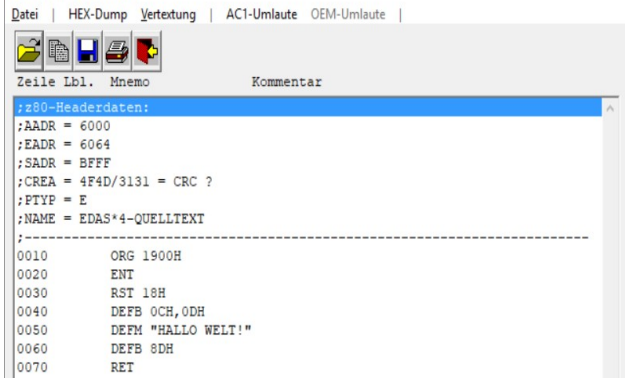

<http://www.ac1-info.de/>

<span id="page-7-3"></span>[1](#page-7-2) <sup>'E'</sup> für EDAS und als Abgrenzung zu ausführbaren Z80

# <span id="page-8-0"></span>**Schritt für Schritt-Beispiel**

"Hallo-Welt"-Demo auf 1900h, Startkennbuchstabe 'h' Voraussetzung: Monitor 11 und USB-Hardware

- 1. EDAS\*4 laden: #U "EDAS4\_PL.Z80"
- 2. EDAS starten: #J 4000

Titelzeile erscheint, am unteren linken EDAS\*4+ NHNHNLUS FREE:6006-BFFF END:  $\texttt{SEC:}$ OPT:00 Bildschirmrand blinkt der Eingabekursor

3. Texteingabe:

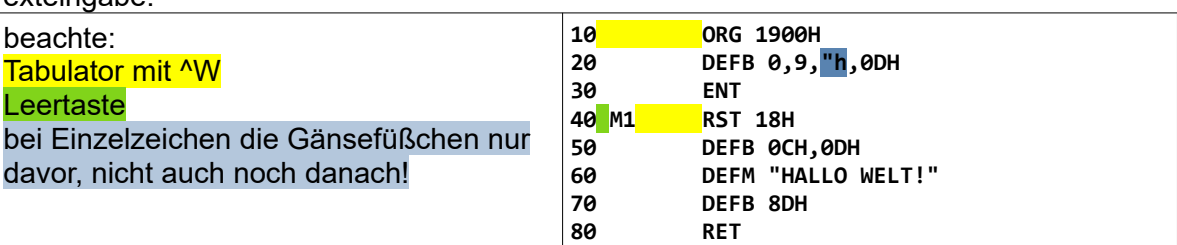

4. Kontrolle mit V(iew):

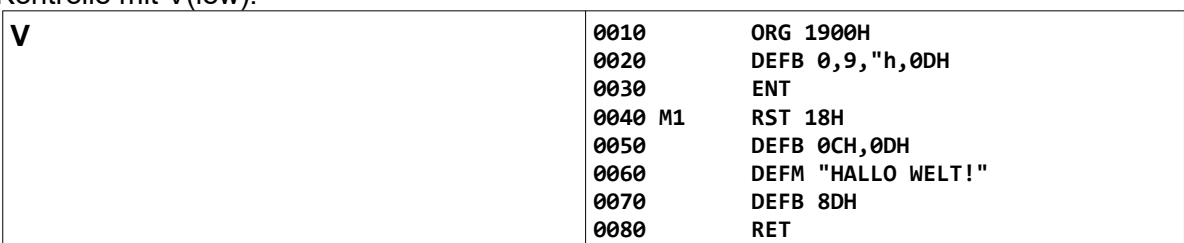

5. Sichern EDAS-Quelltext:

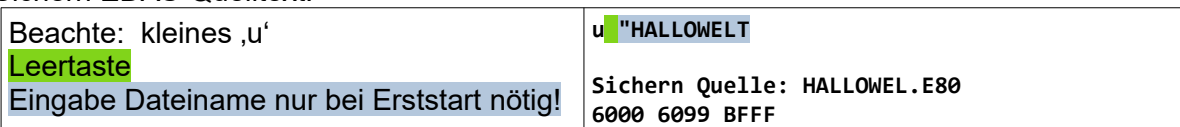

## 6. Setzen Option

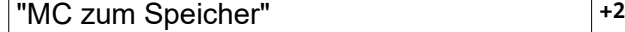

#### 7. Assemblieren:

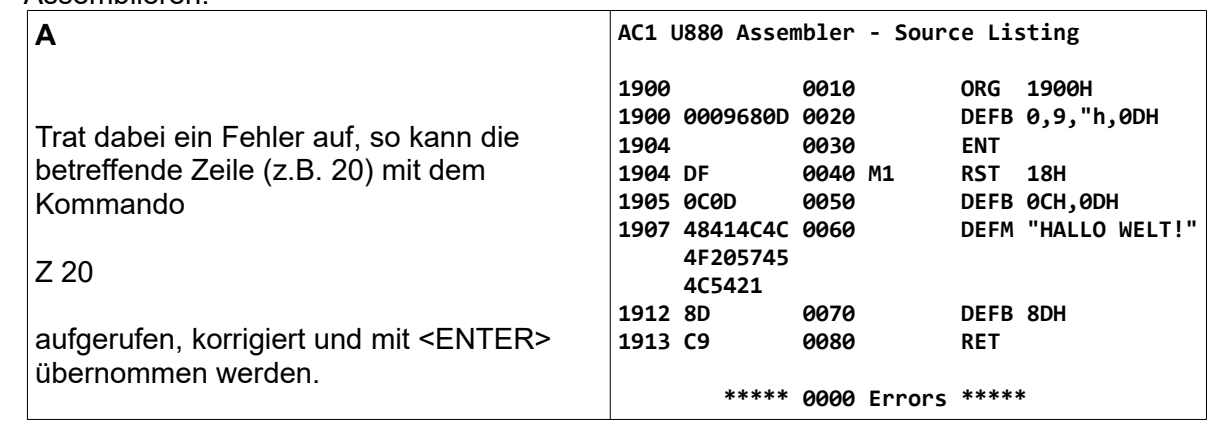

#### 8. Sichern Maschinencode

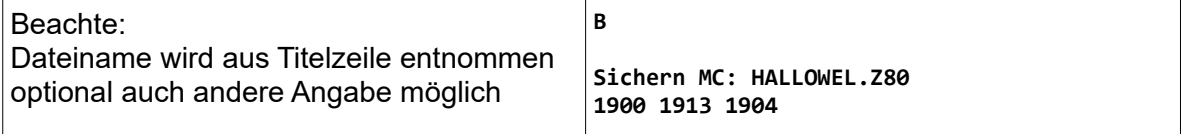

Testen:

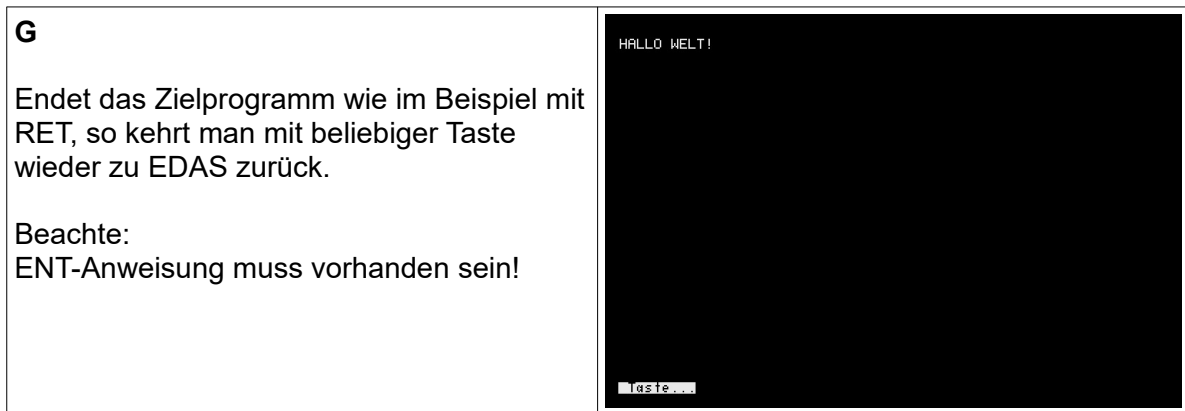

- 9. EDAS mit Q verlassen
- 10. Testen aus Monitor über Kennbuchstabe (oder Ansprung mit Jxxxx)

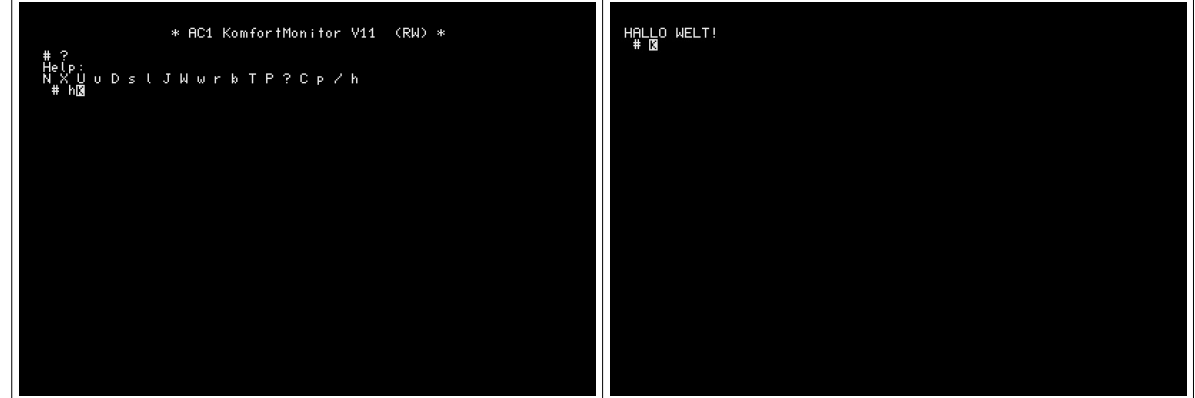

11. Fertig! Auf dem USB-Stick befinden sich nun u.a. die Dateien, zu kontrollieren z.B. mit dem U-Komando (ohne Dateiname, sowohl innerhalb EDAS als auch im Monitor möglich):<br>HALLOWEL.E80  $\rightarrow$  das ist der Quelltext

HALLOWEL.E80  $\rightarrow$  HALLOWEL.Z80  $\rightarrow$ 

- das ist das Maschinenprogramm
- 12. Um an dem Programm weiterzuarbeiten, starten wir EDAS erneut und

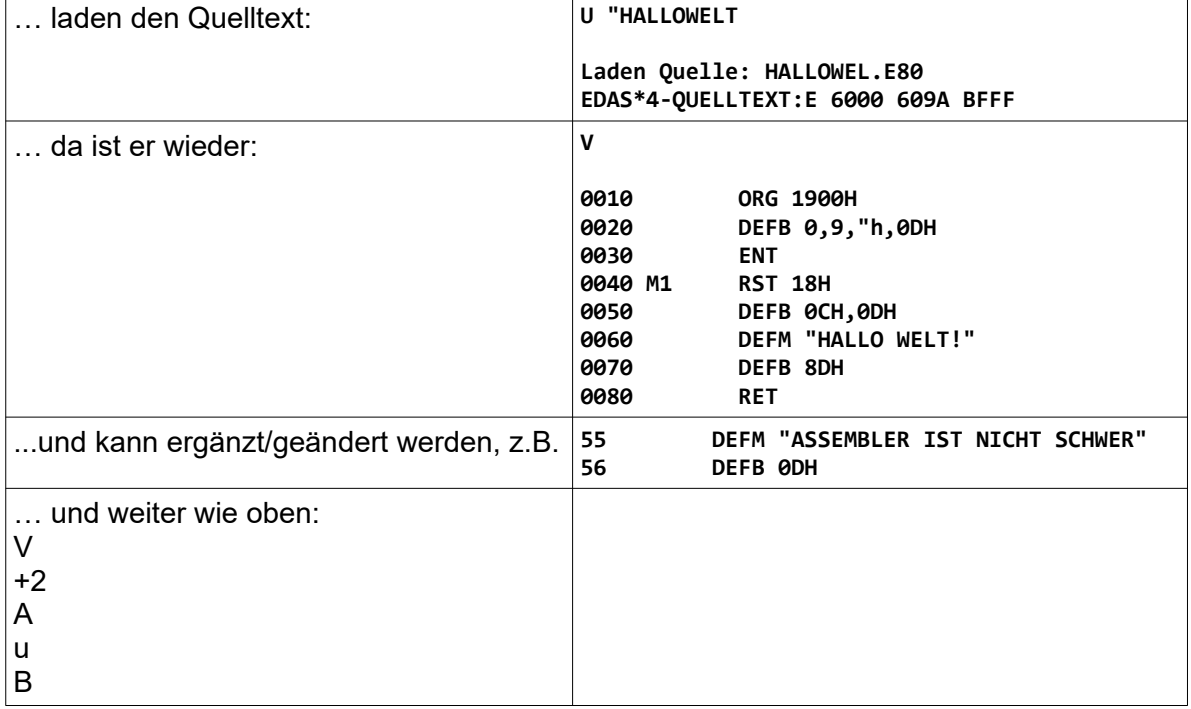

13. Viel Spaß!